# 故障排除无法登录到遥测代理管理器 — Web用户 界面显示502错误

#### 目录

简介 先决条件 步骤 相关信息

## 简介

本文档介绍当用户登录到思科遥测代理(CTB)Web用户界面(UI)时,对"502"错误进行故障排除的过 程。

### 先决条件

• 思科遥测代理基础知识

#### 步骤

有时,用户无法在完成软件更新后立即登录到CTB Manager Web UI。Web UI显示Request failed with status code 502 错误:

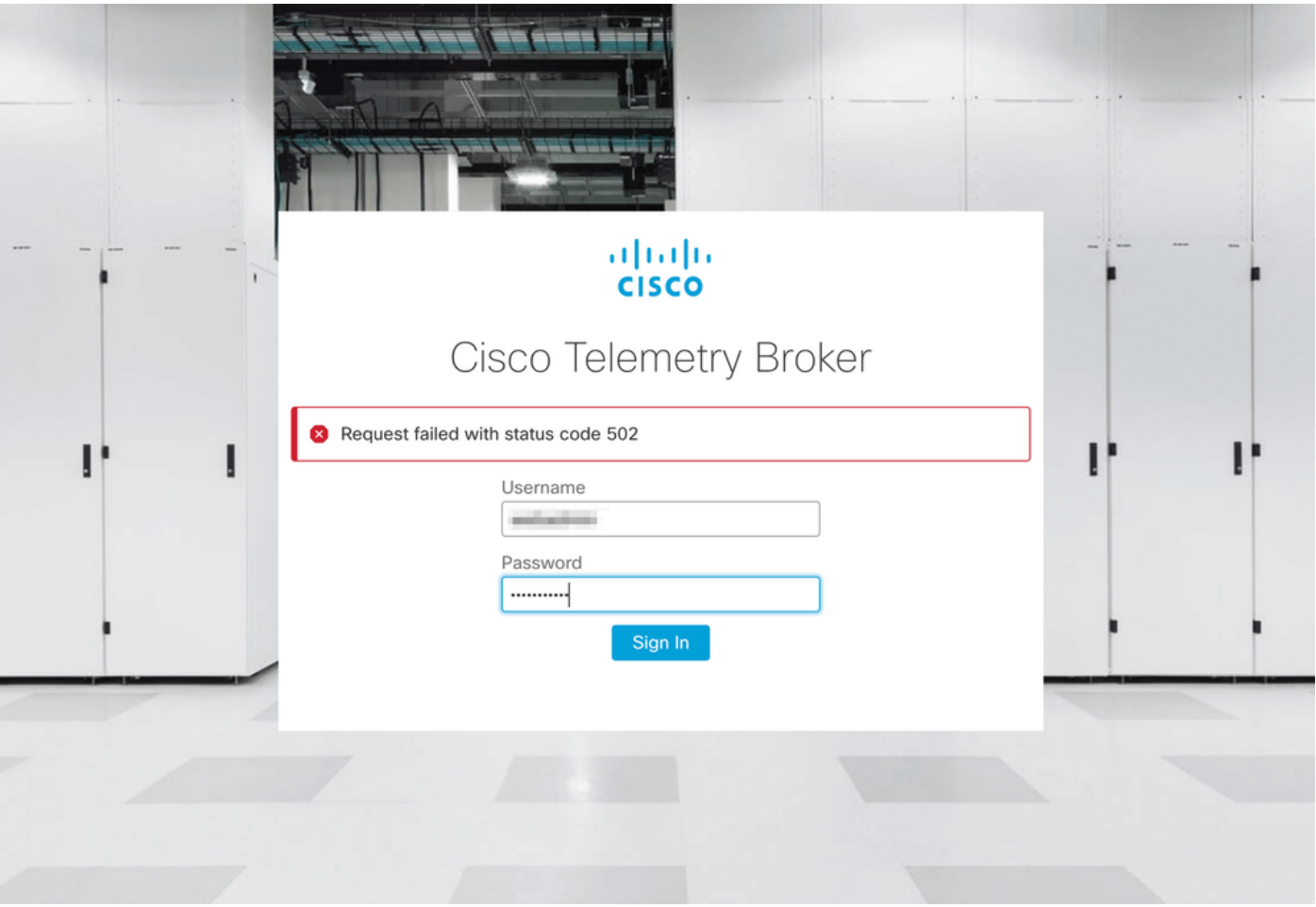

当telegraf服务出现错误时会发生这种情况。要确认这是您的案例,请按照以下步骤操作:

- 1. 使用admin凭证通过SSH登录CTB管理器节点。
- 2. 运行sudo su命令并输入admin的密码,以获得作为根用户的完全访问权限。
- 3. 当您拥有root权限后,请查看telegraf-collector和titi-frontend**容器服务的**最新日志。为此,请运 行以下两个命令:
	- docker logs -f telegraf-collector
	- docker logs -f titan-frontend
- 4. 从telegraf-collector日志中将显示以下错误:

```
root@mexsna-ctb-mgr-node:/home/admin# docker logs -f telegraf-collector
Running as collector
2022-12-16T23:10:11Z I! Starting Telegraf 1.19.1-titan
2022-12-16T23:10:11Z I! Loaded inputs: disk mem system
2022-12-16T23:10:11Z I! Loaded aggregators:
2022-12-16T23:10:11Z I! Loaded processors:
2022-12-16T23:10:11Z I! Loaded outputs: http
2022-12-16T23:10:11Z I! Tags enabled:
2022-12-16T23:10:11Z I! [agent] Config: Interval:1m0s, Quiet:false, Hostname:"", Flush
Interval:10s
2022-12-16T23:11:02Z E! [agent] Error writing to outputs.http: when writing to
[http://localhost/telegraf] received status code: 500
2022-12-16T23:11:17Z E! [agent] Error writing to outputs.http: when writing to
[http://localhost/telegraf] received status code: 500
2022-12-16T23:11:31Z E! [agent] Error writing to outputs.http: when writing to
[http://localhost/telegraf] received status code: 500
  5. 从titanium-frontend记录身份验证请求意外状态: 502,同时向客户端发送,并显示连接拒绝
```
root@mexsna-ctb-mgr-node:/home/admin# **docker logs -f titanium-frontend** 2022/12/16 23:10:13 [error] 15#15: \*4 **auth request unexpected status: 502 while sending to client**, client: 10.64.0.66, server: , request: "POST /telegraf HTTP/1.0", host: "10.64.0.65" 2022/12/16 23:10:20 [error] 15#15: \*8 **auth request unexpected status: 502 while sending to client**, client: 10.64.0.67, server: , request: "POST /telegraf HTTP/1.0", host: "10.64.0.65" 2022/12/16 23:10:21 [error] 15#15: \*10 connect() failed (111: **Connection refused**) while connecting to upstream, client: 169.254.64.10, server: , request: "GET /api-v1/node-manager HTTP/1.0", upstream: "http://169.254.64.8:8000/api-v1/node-manager", host: " 2022/12/16 23:10:23 [error] 15#15: \*12 connect() failed (111: **Connection refused**) while connecting to upstream, client: 10.64.0.67, server: , request: "GET /api-v1/node-manager/configv2 HTTP/1.0", upstream: "http://169.254.64.8:8000/api-v1/node-manager/config-v2", host: "10.64.0.65" 2022/12/16 23:10:26 [error] 15#15: \*14 connect() failed (111: **Connection refused**) while connecting to upstream, client: 169.254.64.10, server: , request: "GET /api-v1/node-manager HTTP/1.0", upstream: "http://169.254.64.8:8000/api-v1/node-manager", host: "titaniumfrontend:8080" 2022/12/16 23:10:28 [error] 15#15: \*16 connect() failed (111: **Connection refused**) while connecting to upstream, client: 10.64.0.66, server: , request: "POST /telegraf HTTP/1.0", subrequest: "/api-v1/node-manager/auth", upstream: "http://169.254.64.8:8000/api-v1/nodemanager/auth", host: "10.64.0.65" 2022/12/16 23:11:02 [error] 15#15: \*54 **auth request unexpected status: 502 while sending to client**, client: 169.254.64.10, server: , request: "POST /telegraf HTTP/1.0", host: "titaniumfrontend:8080"

如果CTB管理器上的/**var/lib/titan**分区的利用率几乎已满(高于90%),则可能会发生此行为。运行 df -h命令以检查磁盘利用率:

root@mexsna-ctb-mgr-node:/home/admin# **df -h**

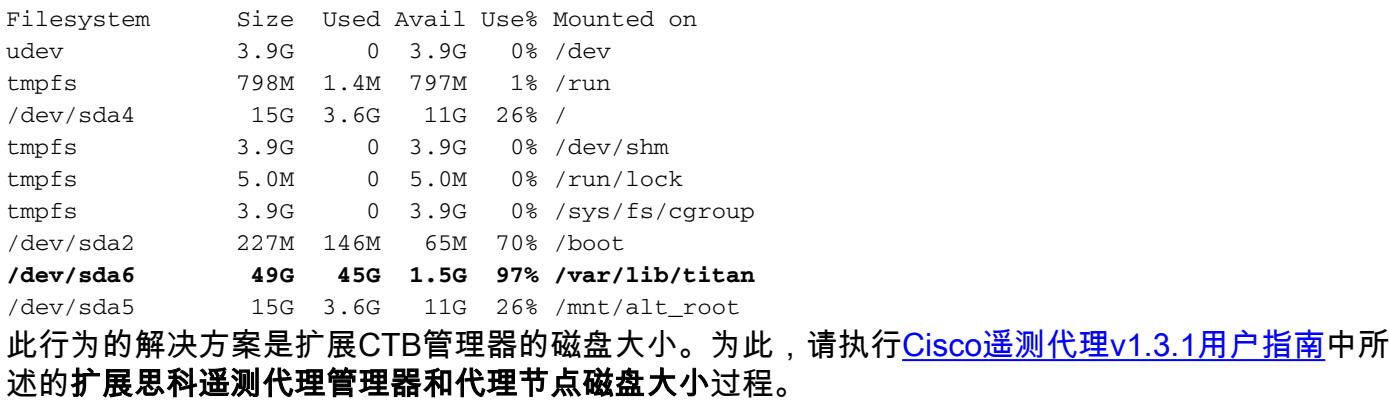

一旦分配了更多的磁盘空间,并且您确认**/var/lib/titan**分区的利用率不再超过90%,即可再次访问 CTB管理器Web UI。

注意:根据不同的经验行为,分配更多磁盘空间后,可能需要4小时才能再次访问CTB管理器 Web UI。

#### 相关信息

• 如需其他帮助,请联系技术支持中心(TAC)。需要有效的支持合同: 思科全球支持联系方式.

● [技术支持和文档 - Cisco Systems](https://www.cisco.com/c/zh_cn/support/index.html)

#### 关于此翻译

思科采用人工翻译与机器翻译相结合的方式将此文档翻译成不同语言,希望全球的用户都能通过各 自的语言得到支持性的内容。

请注意:即使是最好的机器翻译,其准确度也不及专业翻译人员的水平。

Cisco Systems, Inc. 对于翻译的准确性不承担任何责任,并建议您总是参考英文原始文档(已提供 链接)。